# Stream Files Utility

## Overview

Sometimes one wants to send a large block of data to a device on a SpaceWire link, in order to test throughput and resilience to large traffic loads.

In software releases post 34.0 there is the **stream\_files** utility which can be used to send block data.

If you don't have a copy of the software please visit <https://www.4links.co.uk/> and download it. The release will contain instructions on how to use it.

The command has a simple usage:-

### **stream\_files dsi speed linkno filelist [targetdirectory]**

Where:-

**dsi** is the IP address or DNS name of the DSI

**speed** speed is the speed you wish the link to operate at in Mbs

**linkno** is the link you wish to send the data over

filelist is a file containing the list of files to send. Each file is sent as a single spacewire packet.

**Targetdirectory** is an optional parameter specifying where received data is stored, if it is ommited then data returned is discarded

# Windows Example

Remember to setup the 4links environment by running the environment set up script

Here is a screenshot of the environment being set up

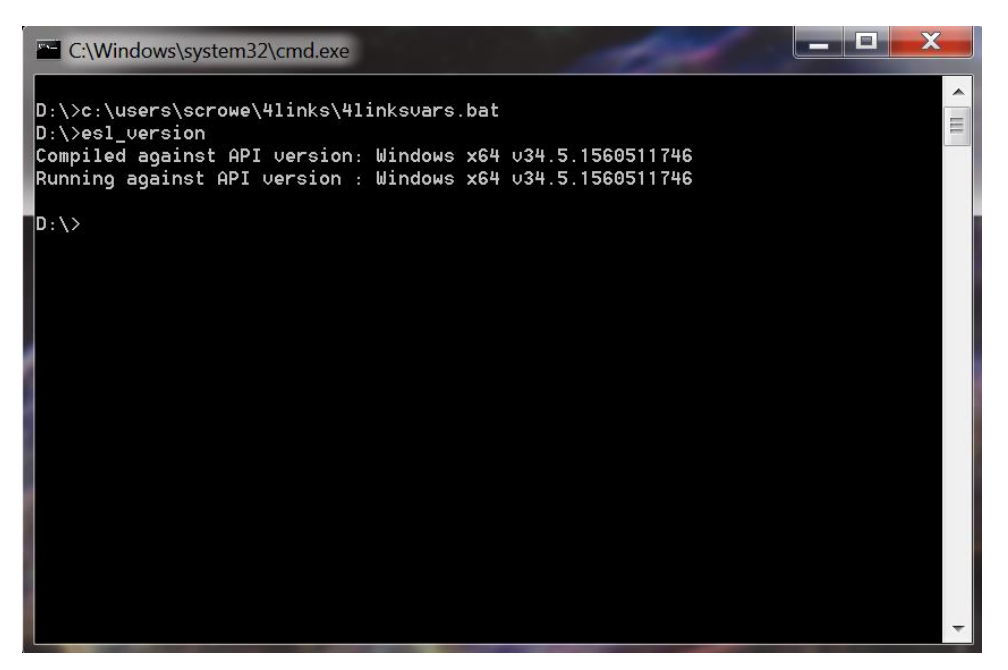

I run the command esl\_version to ensure that the environment is set up correctly.

We have two files to send bigfile\_1 and bigfile\_2

```
- 0
                                                                                                       \mathbf xC:\Windows\system32\cmd.exe
                                                                                                          ▲
|D:\rangle >c:\users\scrowe\4links\4linksvars.bat
                                                                                                          Ë
\vertD:\>esl_version
\overline{\text{Complied}} against API version: Windows x64 v34.5.1560511746
Running against API version : Windows x64 v34.5.1560511746
D:\>dir bigfile*<br>| Uolume in dri∪e D is New Uolume
 Uolume Serial Number is FAE6-4C4B
 Directory of D:\Lambda1,048,576 bigfile_1<br>1,048,576 bigfile_2<br>2,097,152 bytes
28/06/2019 10:56<br>28/06/2019 10:56
                   2 File(s)
                   0 Dir(s) 1,943,816,065,024 bytes free
D:\ \>
```
We now need to create the indexfile, use notepad to create a file called **index** and put the names bigfile\_1 and bigfile\_2 in it as shown below and then save the file

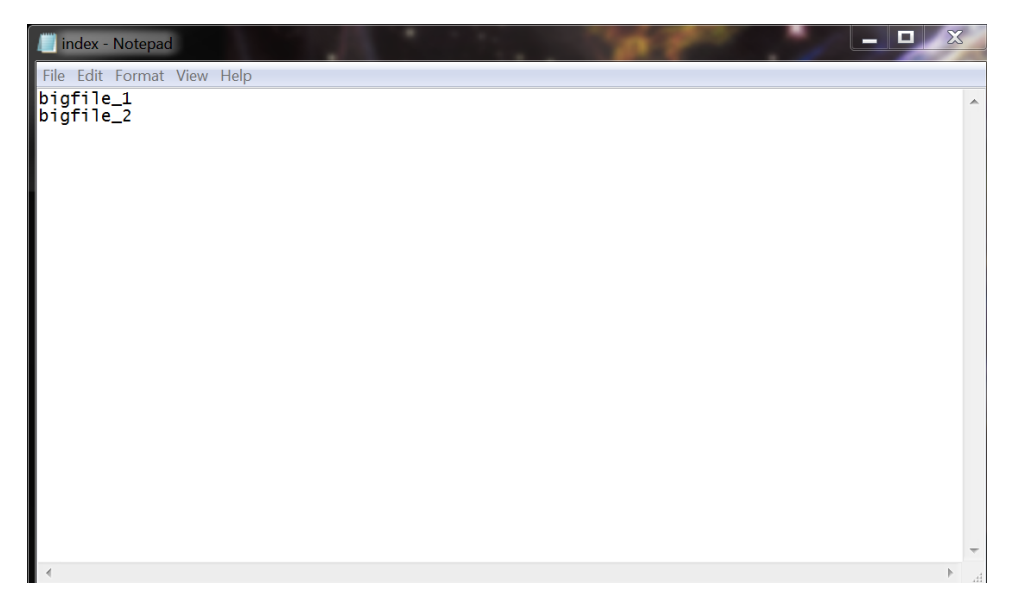

We can now stream the files, network has a DSI set up in DNS called **test\_dsi**. It has links 3 and 4 connected to one another, so to start streaming

## **stream\_files test\_dsi 100 3 index.txt**

It will begin streaming the files listed in index.txt through link 3 of test\_dsi at 100Mbs.

Here is the run being performed

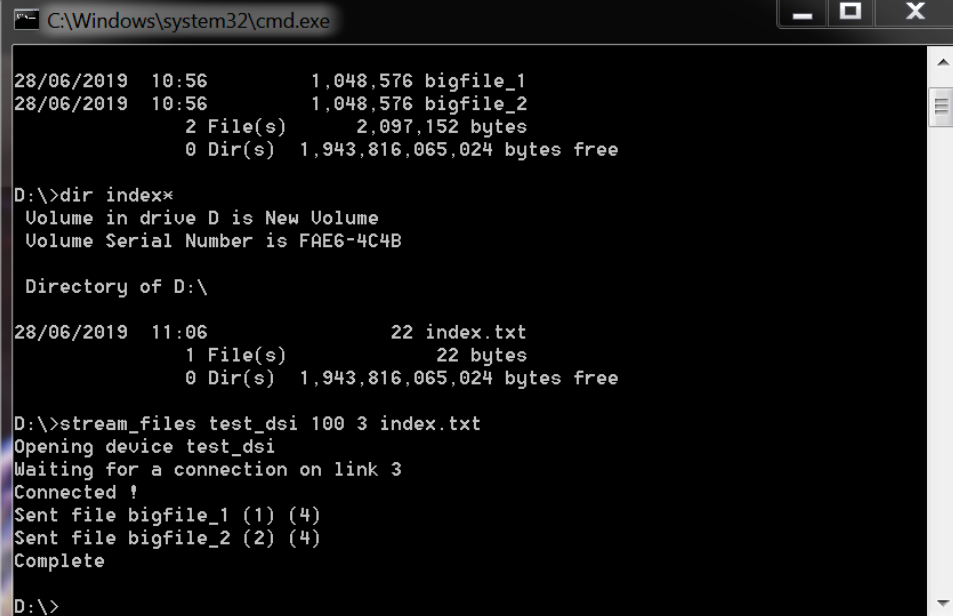

The output contains the file that has been sent and index of it in the stream, the final number is a diagnostic indicating how many files are open by the program

#### Linux Example

Remember to setup the 4links environment by running the environment set up script

Here is a screenshot of the environment being set up

File Edit View Search Terminal Help example . /opt/4links/env example esl version Compiled against API version: CentOS-7 v34.5.1560511746<br>Running against API version : CentOS-7 v34.5.1560511746 example

We have two files to send **bigfile\_1** and **bigfile\_2**

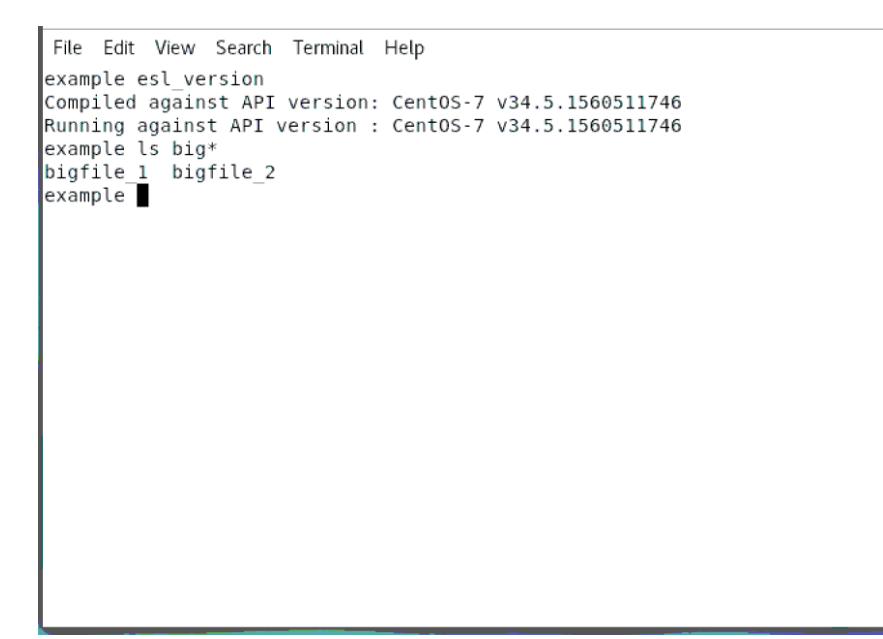

We need to create the index file, this can be done in vim or any other text editor.

scrowe@engineering:~  $\times$ File Edit View Search Terminal Help example esl version Compiled against API version: CentOS-7 v34.5.1560511746<br>Running against API version : CentOS-7 v34.5.1560511746 example ls big\*<br>bigfile\_1 bigfile\_2  $example$  echo bigfile  $1 >$  index  $example$  echo bigfile  $1 \gg$  index example echo bigfile\_2 >> index<br>example echo bigfile\_2 >> index<br>example cat index bigfile 1  $bigfile_1$ bigfile\_2<br>example

We can now stream the files, network has a DSI set up in DNS called **dsi**. It has links 3 and 4 connected to one another, so to start streaming

#### **stream\_files dsi 100 3 index**

Here is the run output

```
File Edit View Search Terminal Help
example stream_files dsi 100 index
Usage is <dsi> speed linkno listfile
example cat index
bigfile 1
bigfile<sup>1</sup>
bigfile<sup>2</sup>
example stream files dsi 100 3 index
Opening device dsi
Waiting for a connection on link 3
Connected !
Sent file bigfile_1 (1) (5)
Sent file bigfile 1 (2) (5)
Sent file bigfile 2 (3) (5)
Complete
example
```
The output contains the file that has been sent and index of it in the stream, the final number is a diagnostic indicating how many files are open by the program.

#### Target Directory

The optional parameter **targetdirectory** specifies where data received is written to, it contains a file per packet, with the filename having the following format<

#### **<rxlink>\_<packetno>\_<epoch>**

Where

**rxlink** is the link that the packet has been received on

**packetno** is the packet number receieved on that link

**epoch** is the epoch time that the packet started being received on